## Creazione di un movimento di Trattamento e generazione del relativo movimento di Cernita/Recupero

La nuova procedura prevede la creazione di un movimento di Cernita/Recupero collegato al movimento di Trattamento, dal quale eredita i dati relativi a Unità Locale, Rifiuto e Quantità gestita.

L'operazione di eliminazione del movimento di Trattamento comporta, previa conferma, l'eliminazione di tutti i dati del movimento di Cernita/Recupero.

L'operazione di modifica del movimento di Trattamento include un ulteriore passaggio per la modifica del movimento di Cernita/Recupero ad esso collegato.

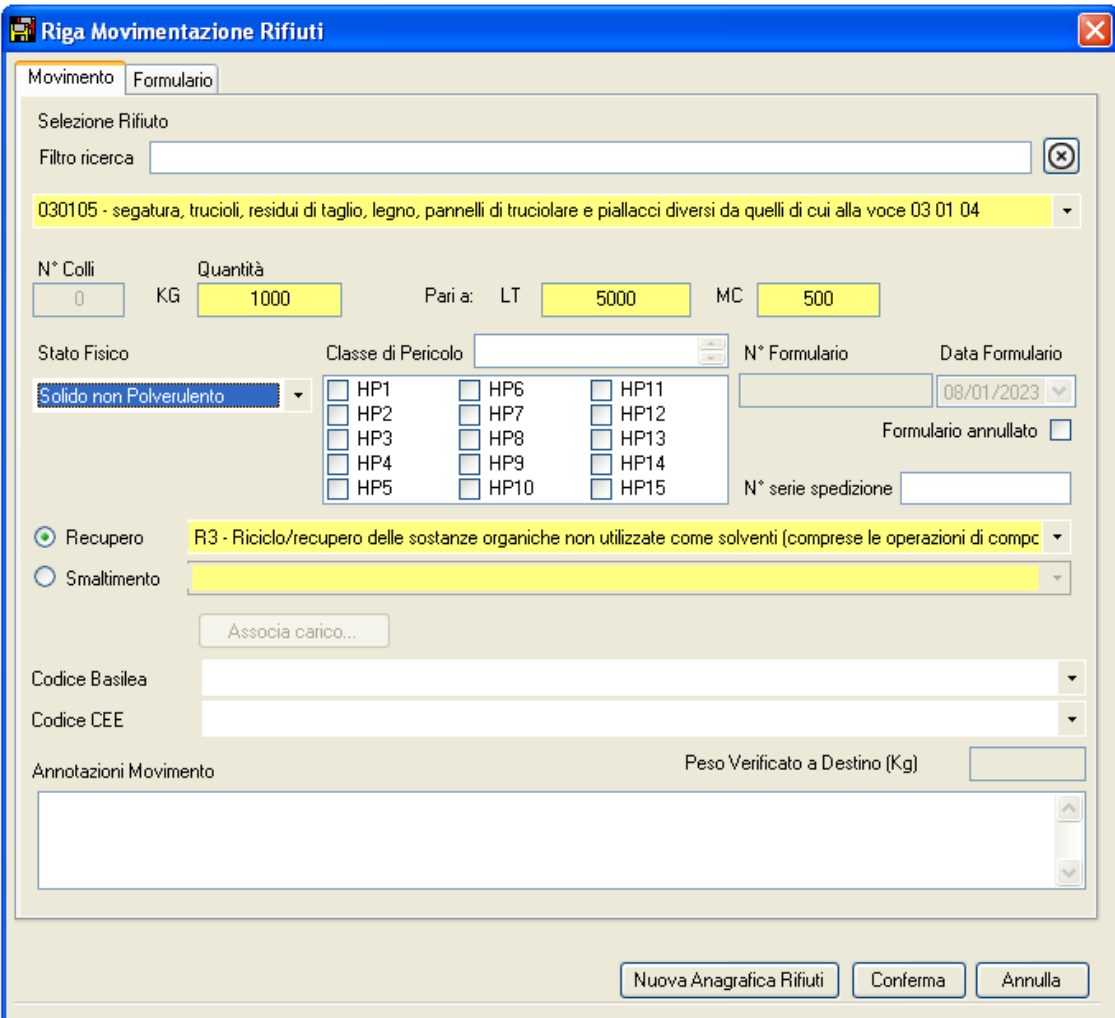

Creando un movimento di Trattamento di tipo "Recupero", alla pressione del pulsante Conferma, viene richiesto se si vuole proseguire con la creazione di un movimento di cernita

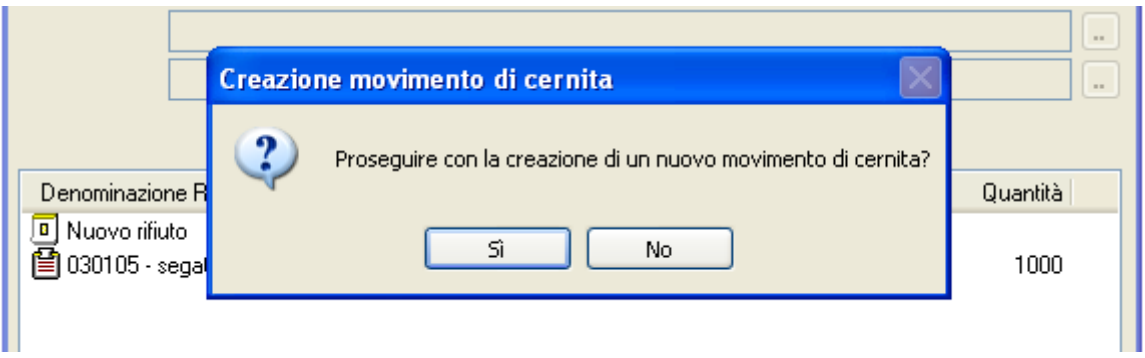

Cliccando su Si, si apre la consueta maschera di inserimento dei Movimenti di Magazzino per cernita e recupero

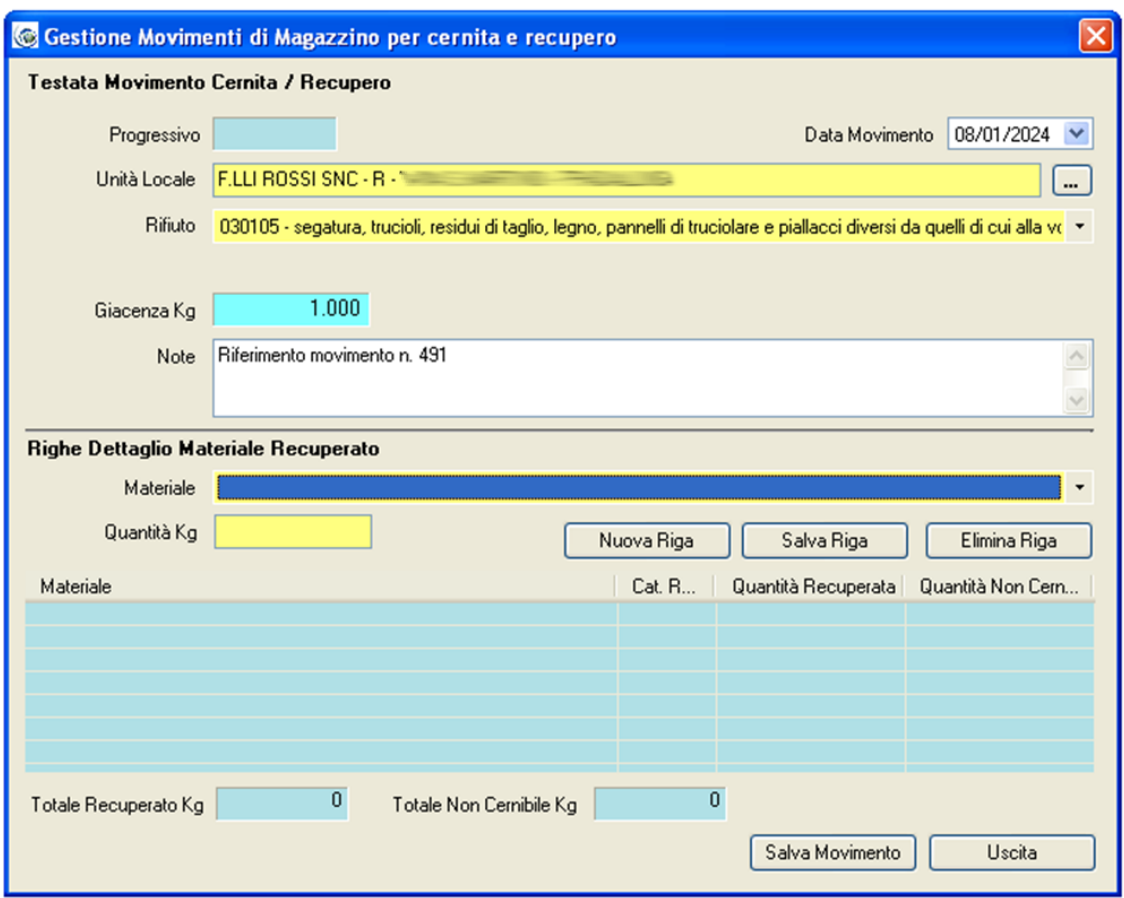

La giacenza indicata riporta la quantità gestita nel movimento di Trattamento originario, e viene aggiornata dinamicamente man mano che vengono inseriti i dettagli dei materiali.

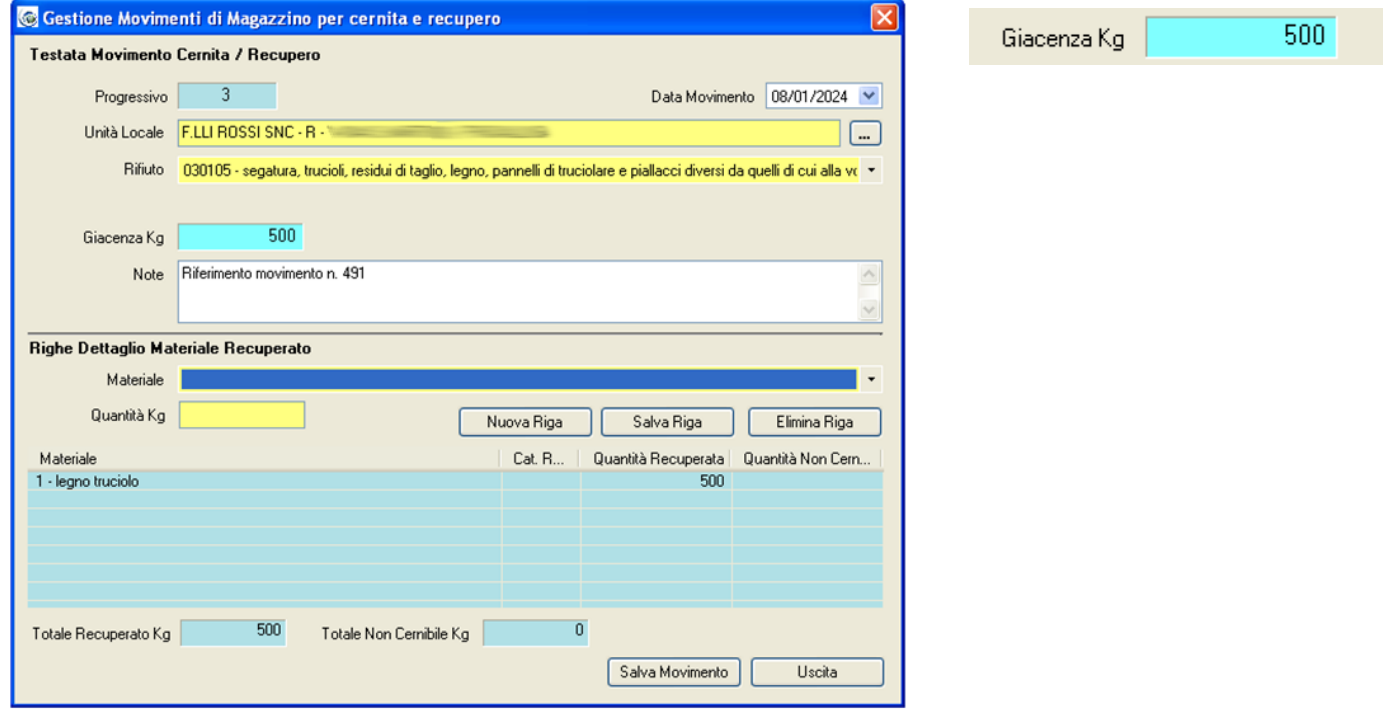

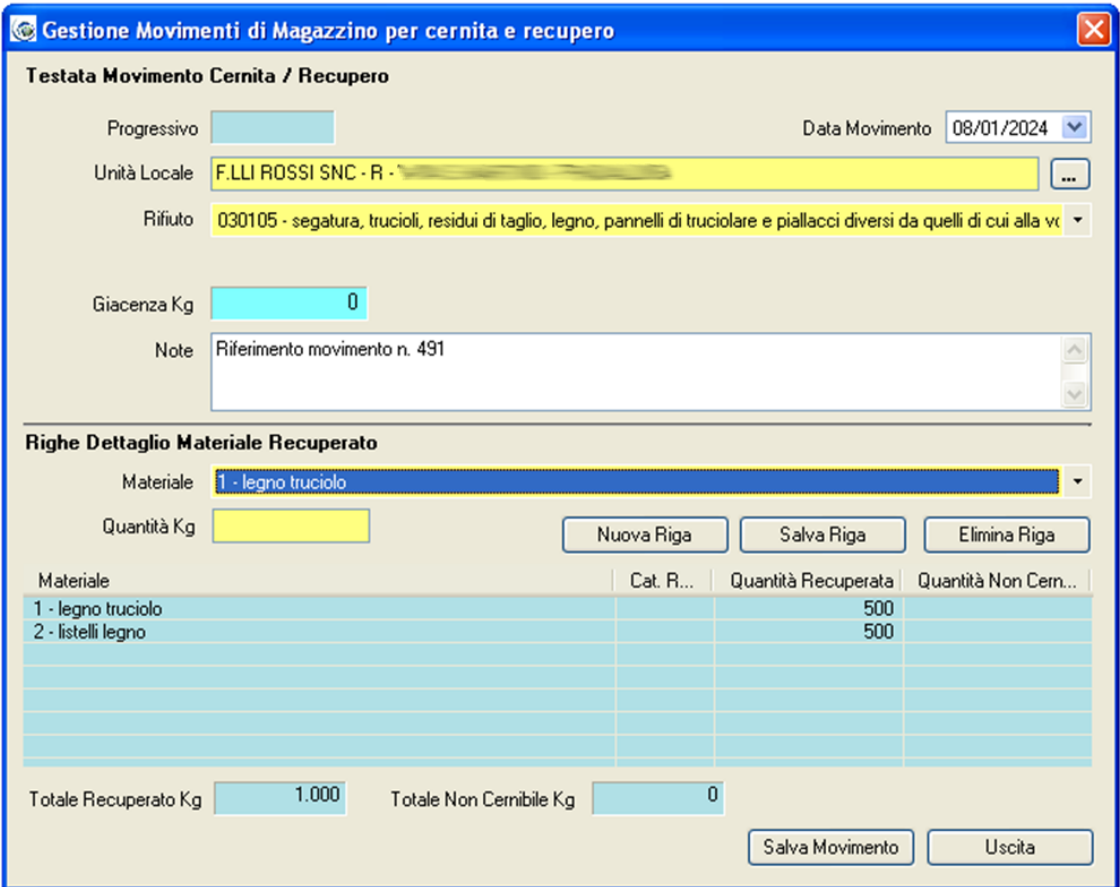

Il movimento così creato è, come sempre, visibile da Magazzino Stoccaggio > Movimenti Cernita/Recupero

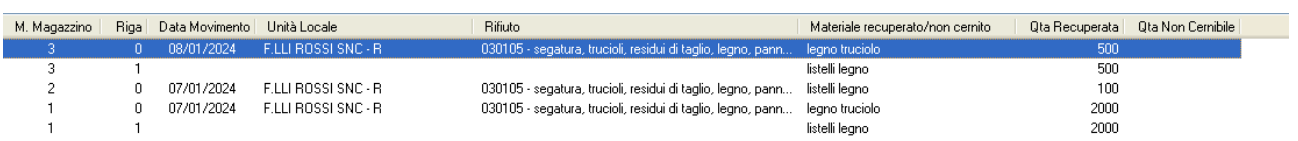

Questa funzione è disattivabile dal menu Strumenti > Configurazione Programma, nella scheda Parametri Funzioni

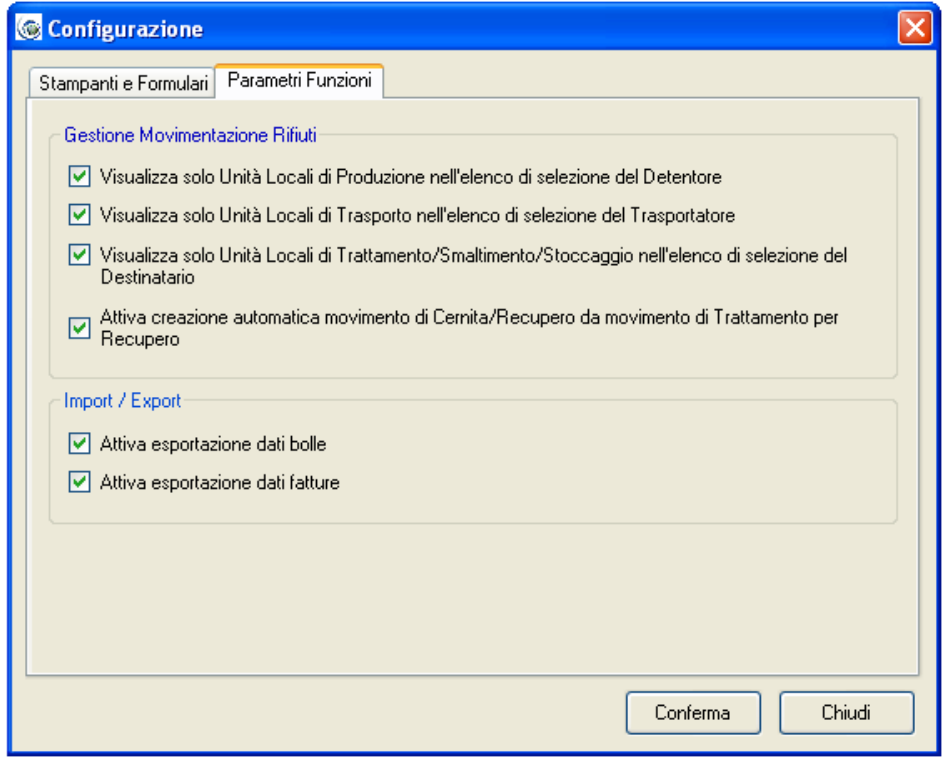